# **Welcome!**

NET3012 – IP Architectures and Solutions (Nokia NRS II)

Course Professor: Michael Anderson

Lectures: Mon 2-4pm T327 Wed 4 – 5pm T327 Labs: A1 Mon 10 – noon T108 A2 Fri 8 – 10am T108

## My Contact Info:

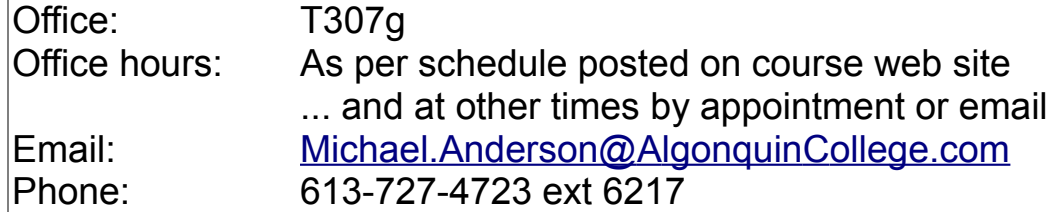

... *Your contact info*??? Remind.com – @19WNET3012 http://michaelanderson.ca/19W-NET3012-010/ContactInfo-19WNET3012.pdf

## Course Objectives:

- To provide a solid understanding of IP *Services*, with an emphasis on MPLS and VPNs (L1, L2, L3).
- To increase your knowledge and skill of networking equipment, using Nokia equipment.
- To prepare you to complete your study of networking, following Nokia's NRS II curriculum.

For additional info on this course, please see the official **course outline**, as posted on the course web site. We'll look at a few items, including **schedule** (final week), textbooks, **tests**, marks allocation, and use of electronic devices in the classroom.

#### Course Prerequisite

You must obtain a passing grade in NET3008. All students not meeting this requirement will be withdrawn from the course once final grades are posted.

## **Introductions**

- (Re-)introduce myself, especially *Why do I teach*?
	- *Have great confidence in me, but don't trust me* ... Be sure to check it out for yourself!
	- *My focus is on learning, not on marks*
		- ... This answers a lot of questions
	- *TL;DR = F (guaranteed)* 
		- ... I can guarantee you won't pass the course without reading the textbook
	- *I would like to know everything about everything, but I don't* ... Bring your work experience to the table and please share it during lectures.
- **NO** cell phones or laptops in lectures; **no** cell phones in labs Please see addendum notes for Wk01Day1.
- Quick review of some past course evaluations (course has run 5 times so far)

## Bug Hunter Bonus

– Full credit for question, to 1<sup>st</sup> student to identify a mistake (email timestamp)

#### Required Resources

- Course web site: [http://](http://www.michaelanderson.ca/14W-NET3012-010)www.michaelanderson.ca/[19W-NET3012-010](http://www.michaelanderson.ca/15W-NET3012-010)
- Nokia account for remote access to lab equipment
- Lab book: hard-bound book with non-removable pages
- created during the term; used in the SBA (same as always!)
- External HD or USB memory stick: for backups, etc.
- Printouts of lab instructions (on a week-by-week basis)
- Required textbooks (provided free, courtesy of Algonquin ICT-SSN dept):
	- ✔ Alcatel-Lucent Network Routing Specialist II (NRS II) Self-Study Guide, by Glenn Warnock & Amin Nathoo, Wiley, 2011, ISBN: 978-0-470-94772-2 / 978-1-118-17813-3
	- ✔ Multi-Protocol Label Switching (MPLS) and Service Architecture (SA) course texts from Nokia

## Time Commitment

- Expect to spend at least 5 hrs/wk on this course *outside the regularly scheduled lectures and labs*. (See program flow chart.)
- *Never stay stuck on a problem* for longer than 20-30 mins; you can't afford it! Ask a classmate or email the Prof for some ideas & tips of where you should be able to find the answer.

# Week 1: Assigned Readings & Lab work

- Just like NET1002 where you registered on the Cisco Academy site, you'll need to register for a Nokia corporate account, and (at some point in the process) complete a Nokia confidentiality agreement
- Lab 01 prelab:
	- (Due date dependent on date info is sent by Nokia)
	- **create** your **Nokia** corporate **account**; use your **Algonquin email** !!
	- familiarize yourself with standard lab topology
	- familiarize yourself with layers of passwords required for remote access
- Get courseware from BrightSpace; "install" it so you can start reading it
- Lab 1: Connect via VPN to Nokia lab equipment; create interfaces and configure **full** static routing
- Lab 1 post-lab: book a MySRLab session; connect & use MySRLab – (Due date dependent on date emails issued by Nokia)
- Due next Wed (subject to availability of NRS-II textbook): Read in NRS-II: pp 1-32; scan the Forward; Introduction (first 3 pages) Read in NRS-II: Ch 11, pages 473-513 **Expect a quiz** every week eg. beginning of **every** Mon lecture (don't be late!!)

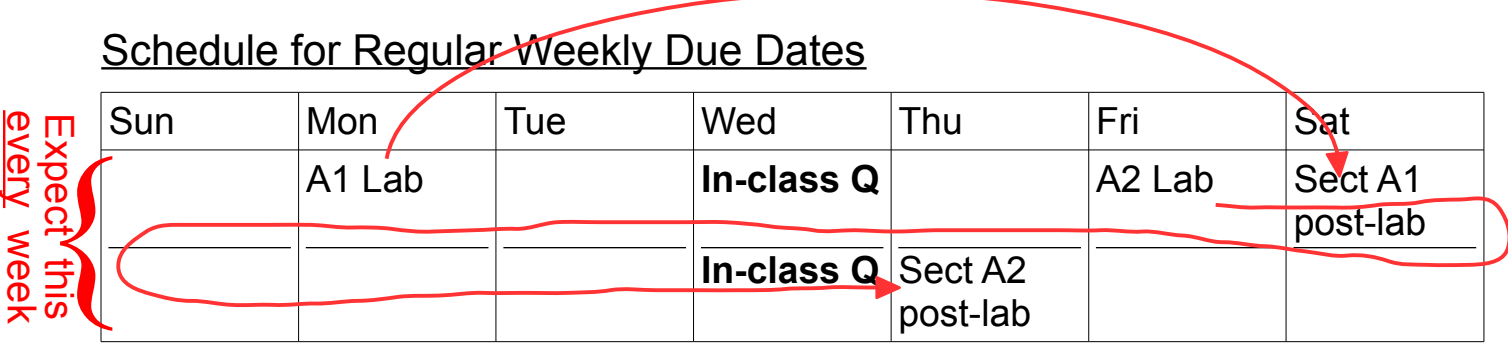

This schedule was designed to (hopefully) mesh with due dates for other courses.

# New Material: Course Overview

- Who is Alcatel-Lucent? purchased by Nokia (completed in Feb 2016)
- Material taken from Modules 0-1 of Nokia MPLS courseware:
	- Comparison of Cisco vs Nokia certification tracks
	- What *are* IP services? A brief introduction
	- What *is* MPLS? A brief introduction
	- What *is* a VPN, really?
- How different is Nokia networking equipment?
	- Whirl-wind comparison of Cisco & Nokia CLI (in lab this week)

## Getting Signed-up with Nokia

You should receive an email at your Algonquin student email from learning.services@Nokia.com with the subject "Nokia Student Portal Account-Activation" (TBC) which gives details of the following steps.

- 1. Create an Nokia corporate account
	- you must use your **Algonquin email** address!
	- request "General Access"
	- Wait for a response from (?) iCare [<icare@Nokia.com>](mailto:icare@alcatel-lucent.com) titled (?) "Welcome to Nokia.com <your name>"
- 2. Activate / initialize your SRC student account; credentials are provided in the email above; or try the shortcut:<https://networks.nokia.com/src/studentportal>or possibly even more direct: <https://networks.nokia.com/src/certmanager>-
- 3. As part of the the process for getting access to MPLS + SA courseware via Adobe Digital Editions (ADE), you'll apparently need to complete a confidentiality agreement.
- 4. Go to Vitalsource.com to grab your copy of the NRS-II Self Study Guide textbook

Details for accessing the courseware are outlined below.

## Access to Nokia Resources

1. Course Materials: **(1)** Download *courseware* from BrightSpace; install using *Adobe Digital Editions* (ADE); **(2)** go to VitalSource.com and install *Bookshelf app*; then download NRS II *textbook*; in both cases credentials will be sent by email from Nokia 2. Lab Access: Trio for remote access: Aventail VPN (always) plus either *regular weekly lab* access **OR** *MyNetworkLab* access

#### MPLS and SA courseware access (Overview)

An message will be sent to your Algonquin email account from [learning.services@nokia.com](mailto:learning.services@nokia.com) It will contain details instructions and links.

- 1. Create an "Adobe ID" (ie. an account)
- 2. Install *Adobe Digital Editions* (ADE) **a** authorize your computer
- **3. Verify** that ADE works correctly using sample ebooks from Adobe.
- 4. Download your file copy using the link supplied in the email. **NB**: one-time download only!!

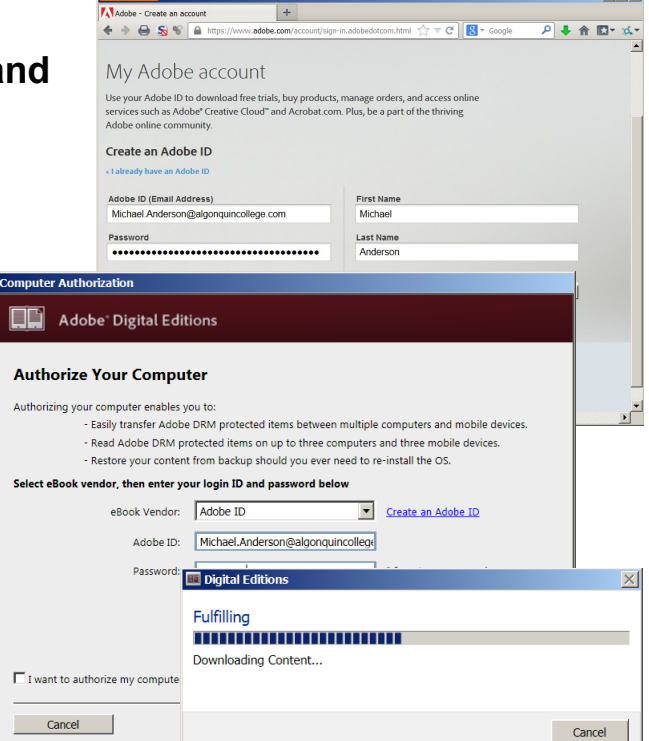

**Individ** 

#### You can now read the MPLS + SA courseware on your computer.

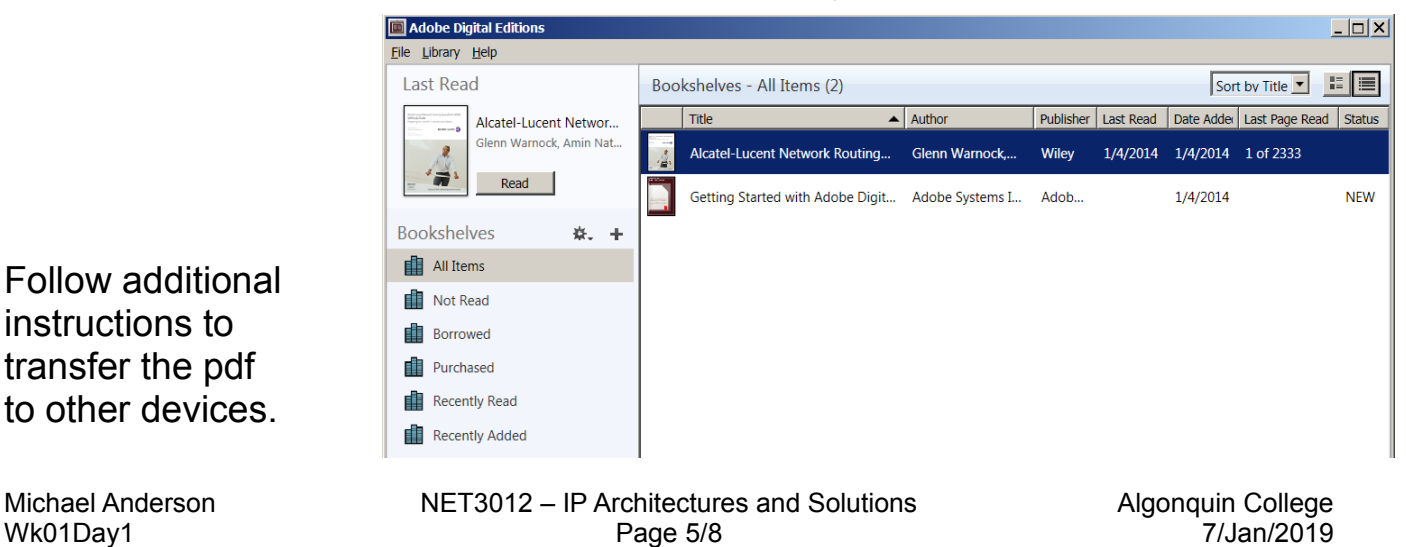

#### Trio for remote access: Aventail VPN for regular lab access & MySRLab access

Regular weekly **lab***access:* [https://learningserviceslabs.nokia.com](https://learningserviceslabs.nokia.com/)

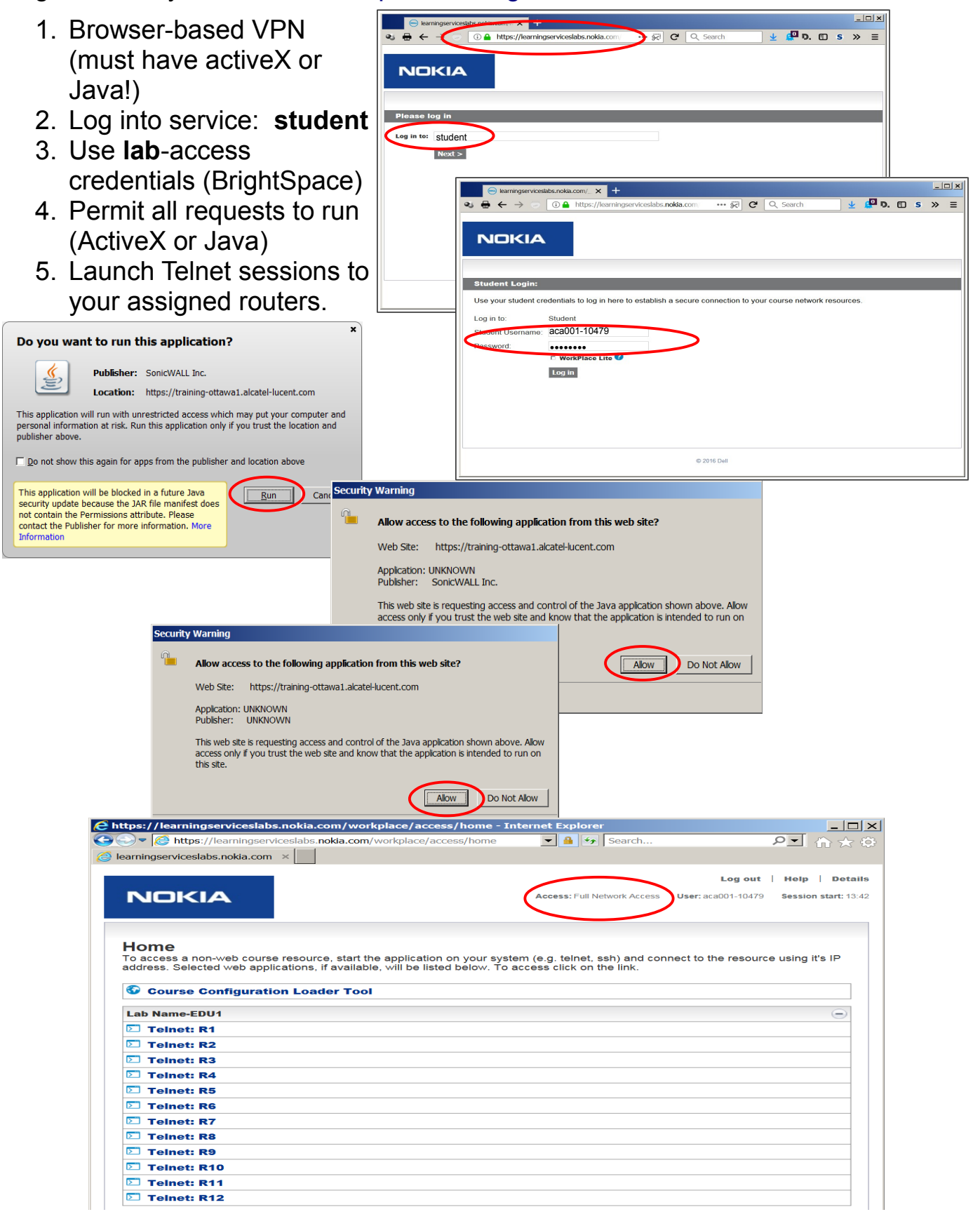

#### *Booking* extra practice (Live demo??)

- 1. Normal browser access to <https://src.alcatel-lucent.com/src/mynetworklab> if that expires, try: <https://ps-kb.alcatel-lucent.com/src/mynetworklab/> (Confirmed 6/Jan/2018: no known "Nokia" URLs available.)
- 2. Login using your Nokia corporate web-site account (Algonquin email + chosen password)
- 3. In the section "My Unreserved Sessions", click Reserve Session.
- 4. Choose "SRC Scenario Standard" for the Lab Type; choose a time, then Submit
- 5. You should book a single 3-hr practice session each week (... You should have plenty of lab sessions but if you run out, please let me know and we should be able to get more sessions.)
- 6. There will be a post-lab exercise **every week**! There is are a **limited** number of lab sets available, so **do not expect** to get a booking if you leave it until the last minute! **Book ahead now for every week**!

#### Extra practice *access:* [https://learningserviceslabs.nokia.com](https://learningserviceslabs.nokia.com/)

 $\overline{\phantom{a}}$ 

ŀ

- 1. Browser-based VPN (must have activeX or Java!)
- 2. Log into service: **mynetworklab**
- 3. Use one-time **numeric** account + password (sent via email)
- 4. Permit all requests to allow Java VPN to run
- 5. Using the addressing chart supplied during Lab 1, launch multiple Telnet sessi to all the routers.

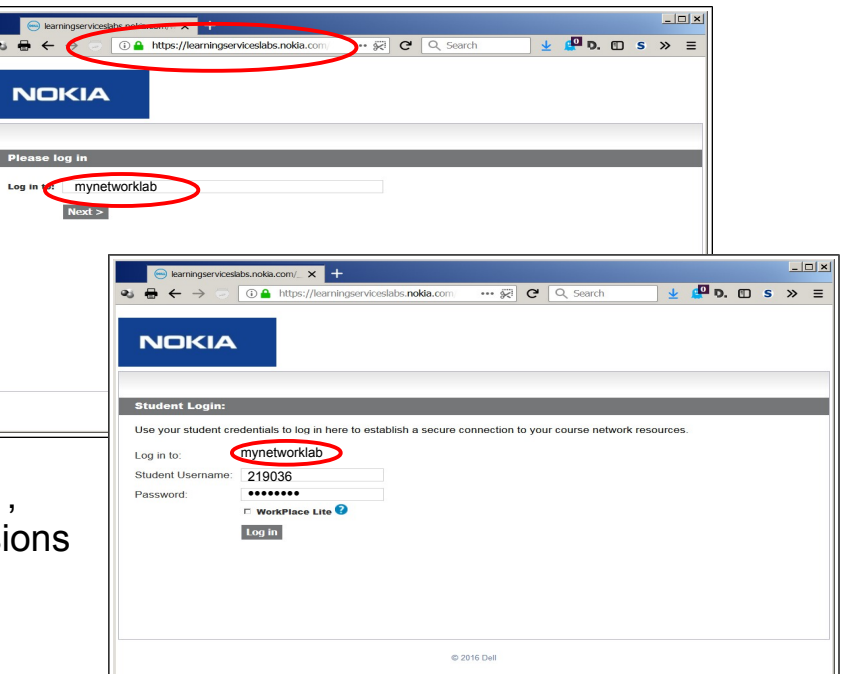

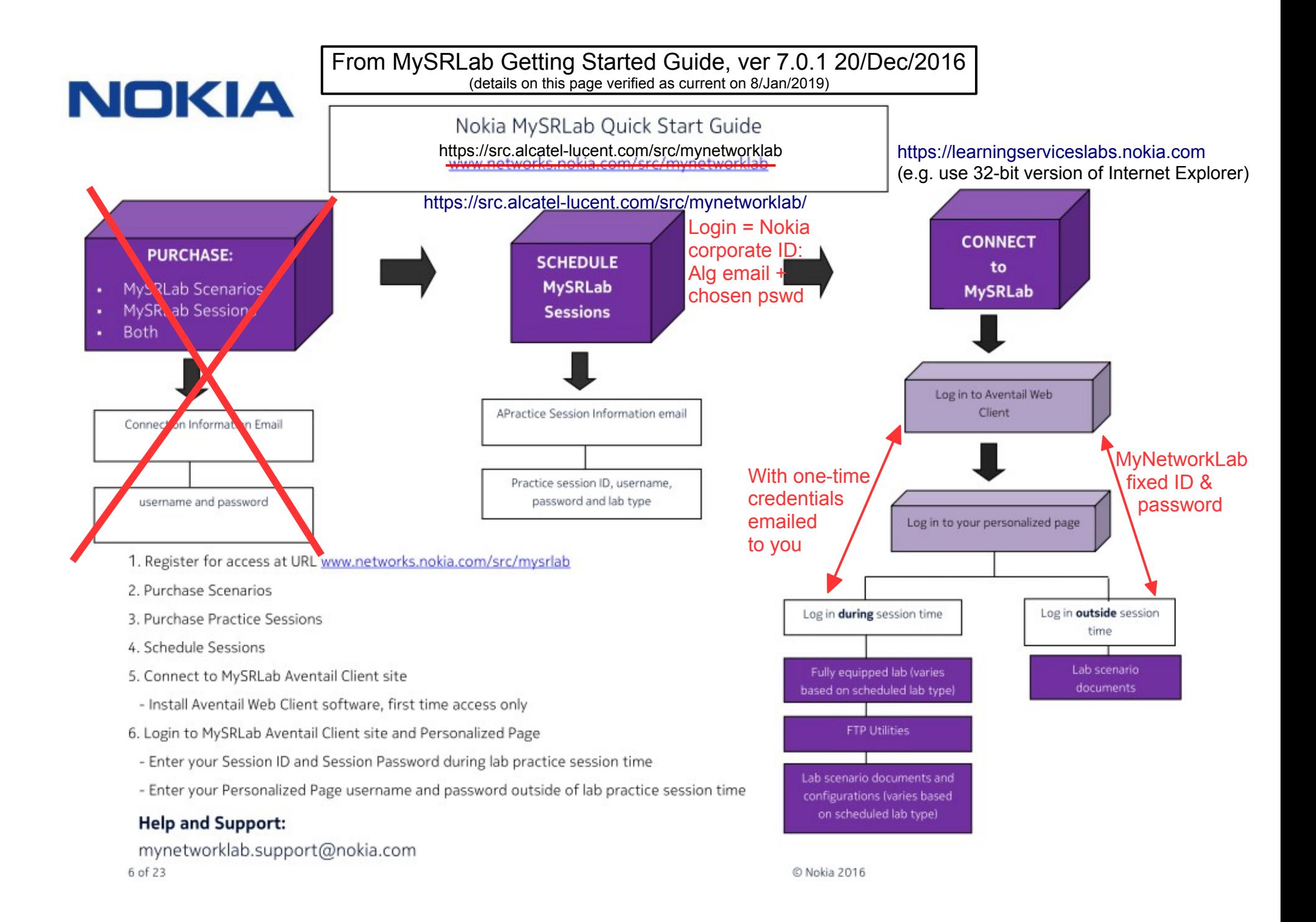